# **ТЕХНИЧЕСКОЕ ЗАДАНИЕ**

## **Автоматизация процесса продаж магазина «CHOKOICHU» в Битрикс24**

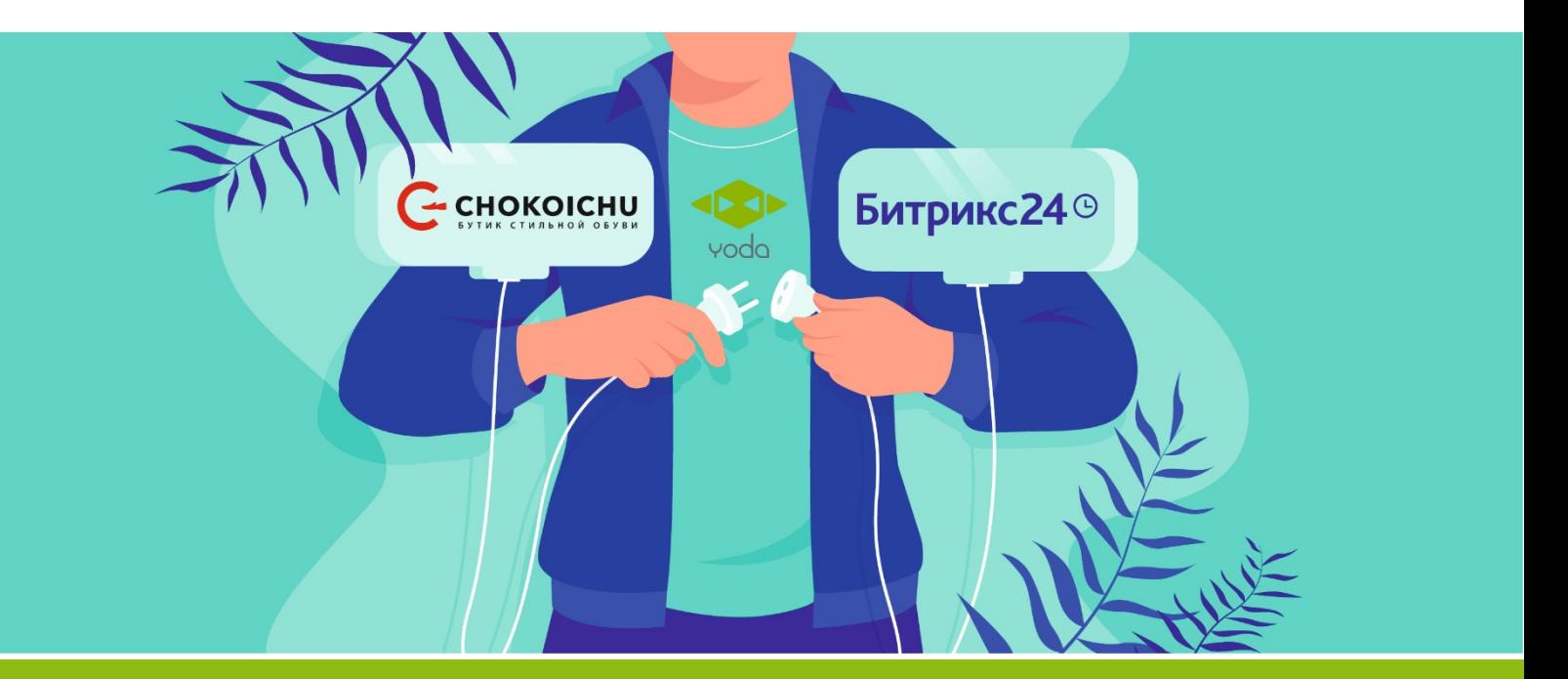

#### Содержание технического задания

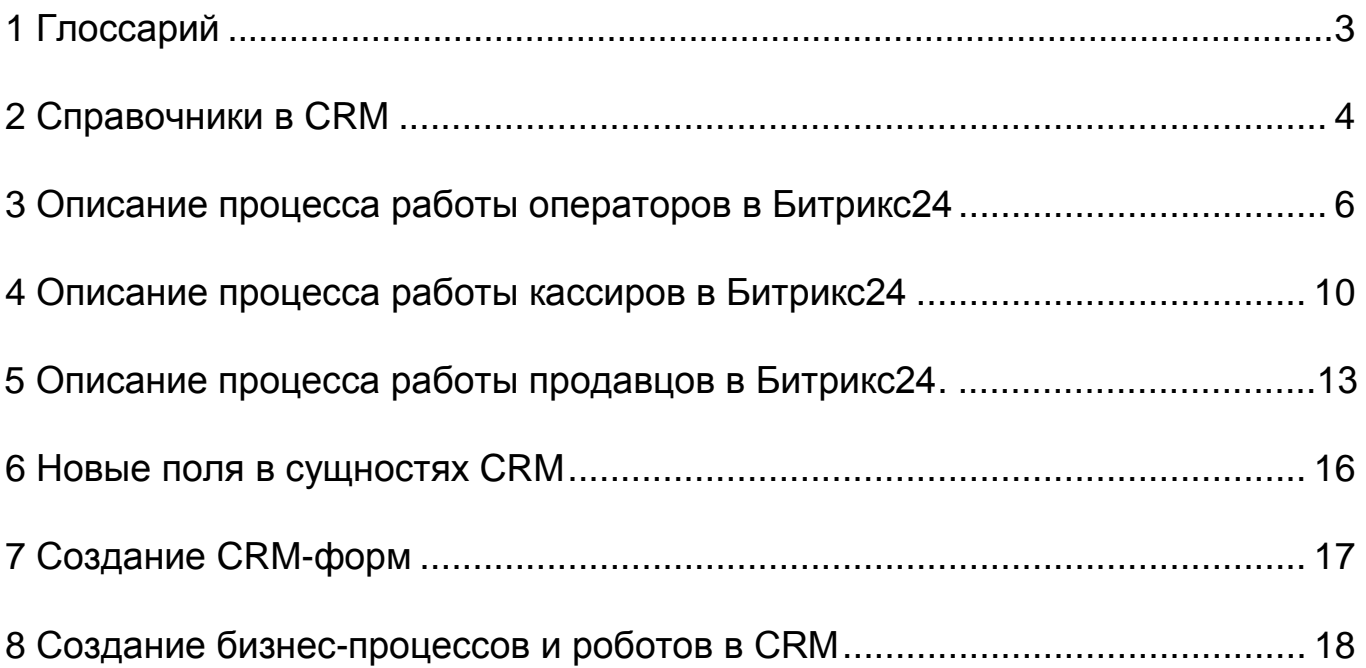

### 1 Глоссарий

Описание терминов, которые использованы в документе

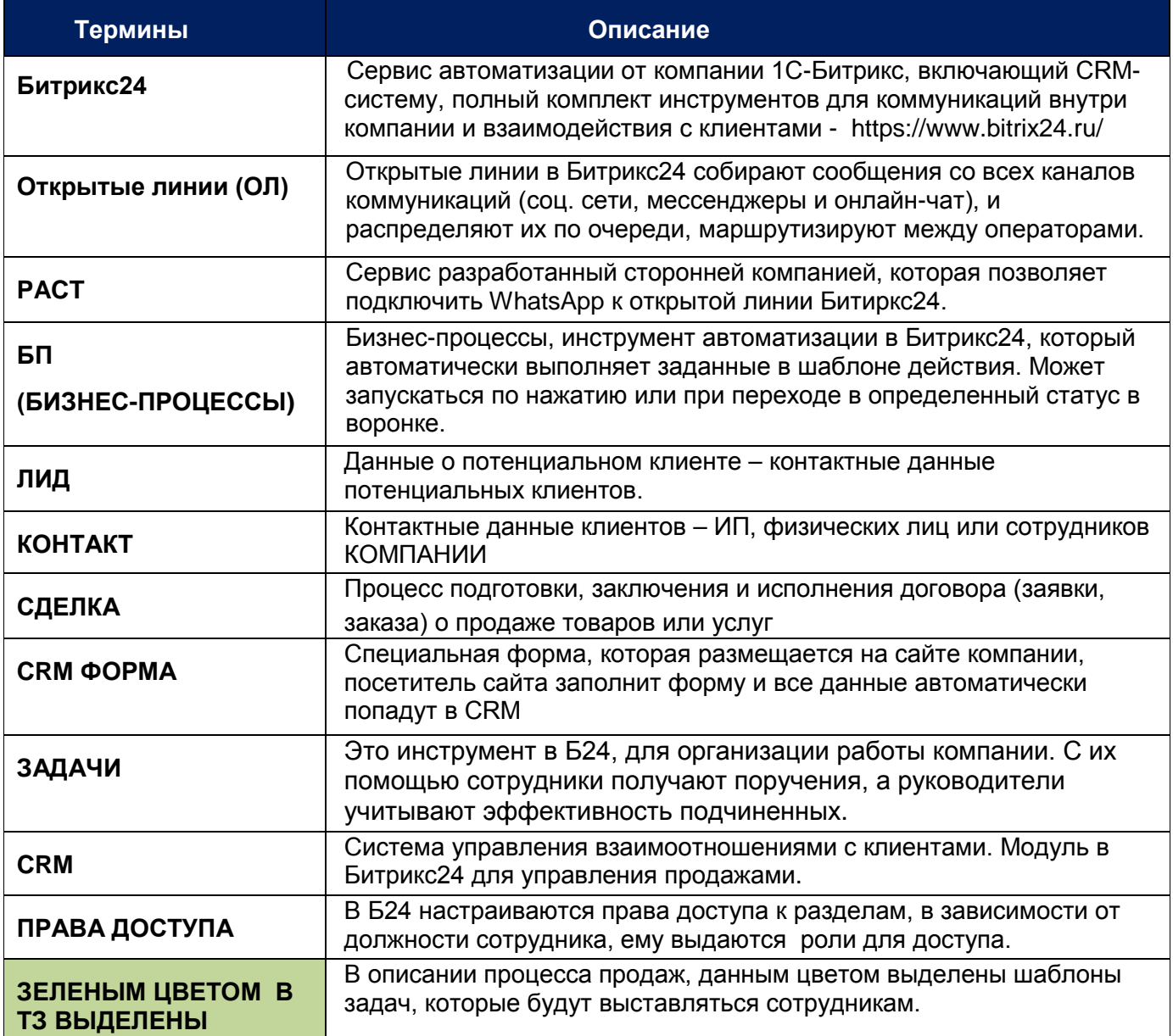

#### <span id="page-3-0"></span>2 Справочники в CRM

Для эффективной работы компании необходимо изменить существующие в системе Битрикс24 справочники под специфику предприятия и создать новые значения для справочников.

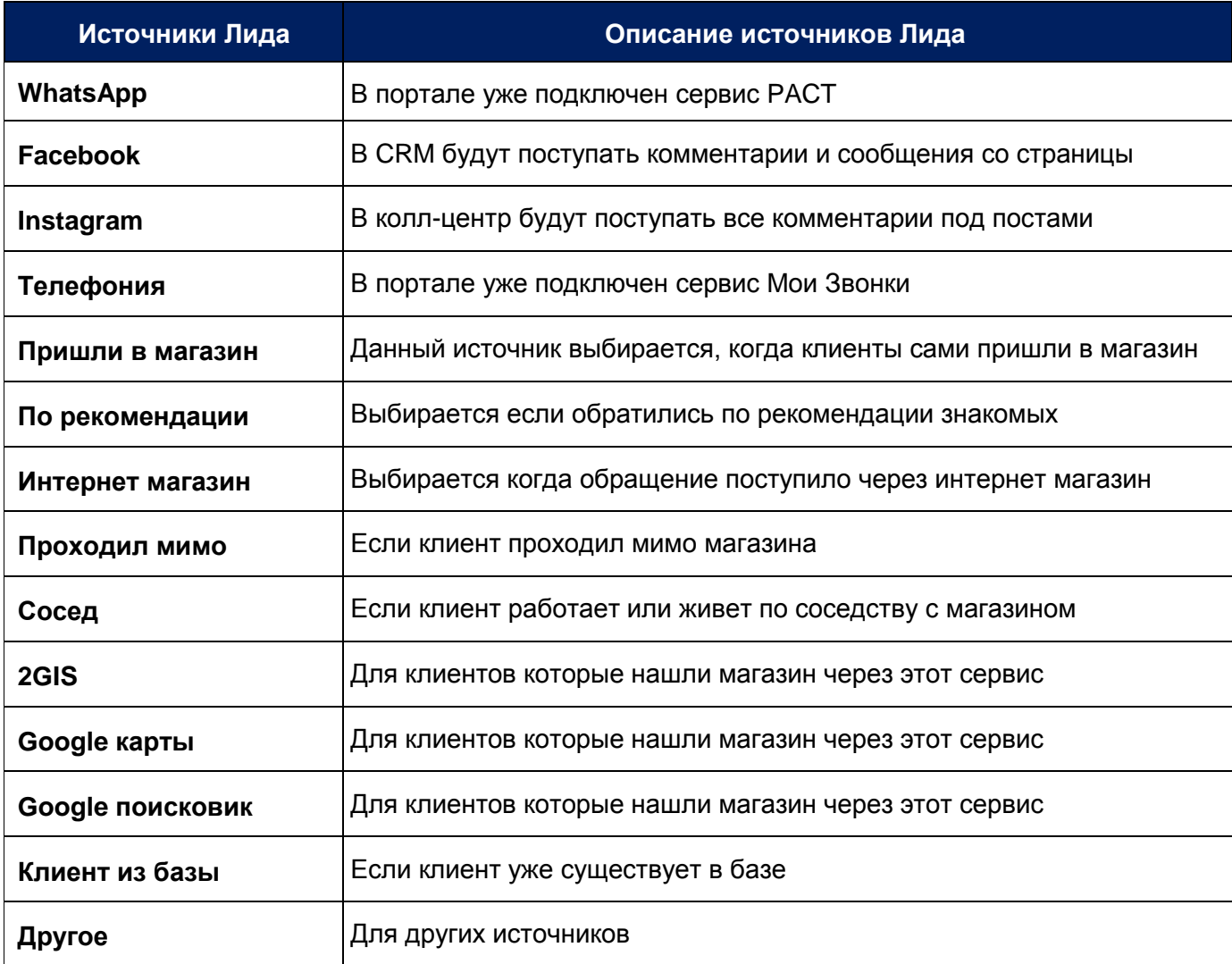

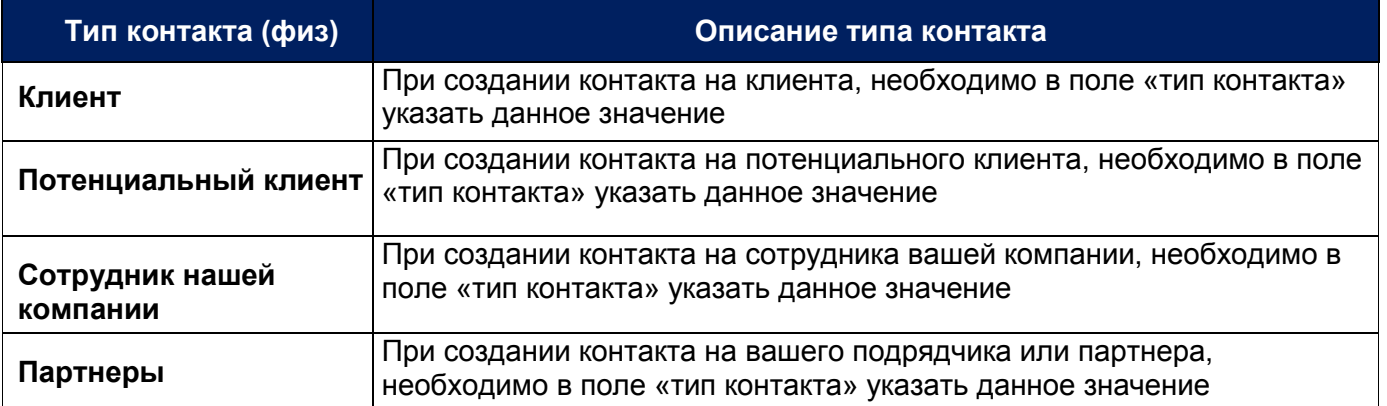

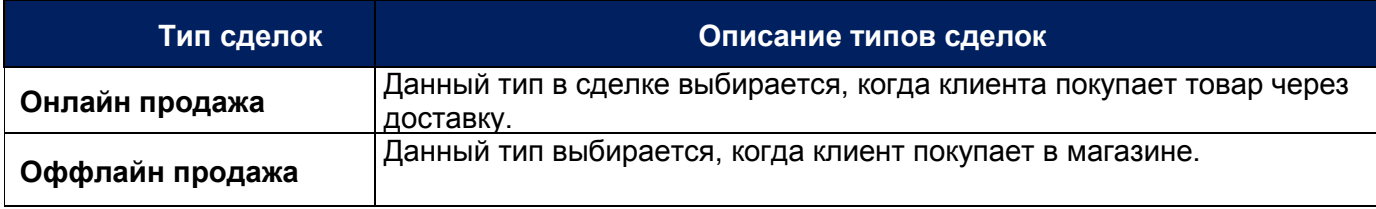

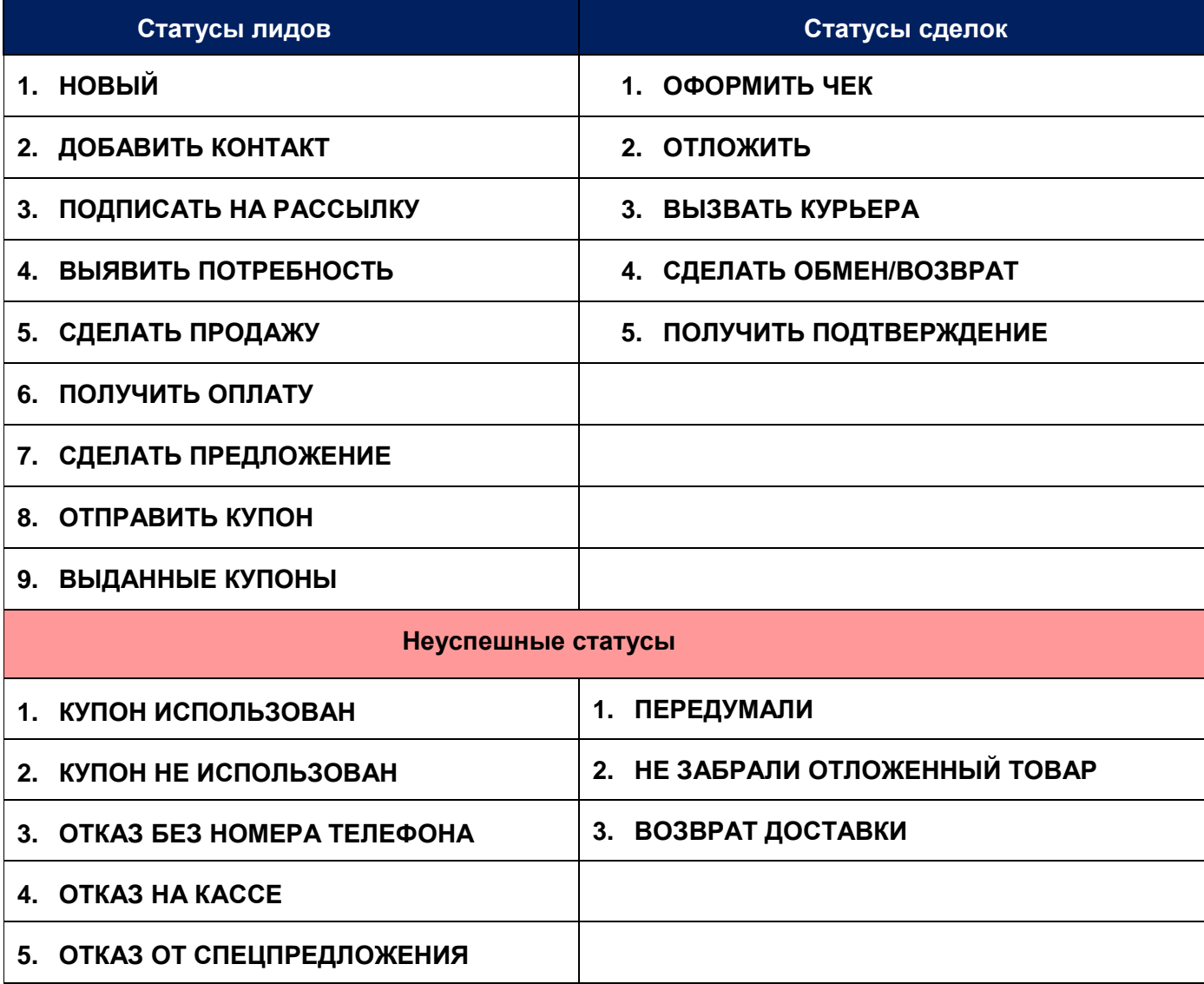

### 3 Описание процесса работы операторов в Битрикс24

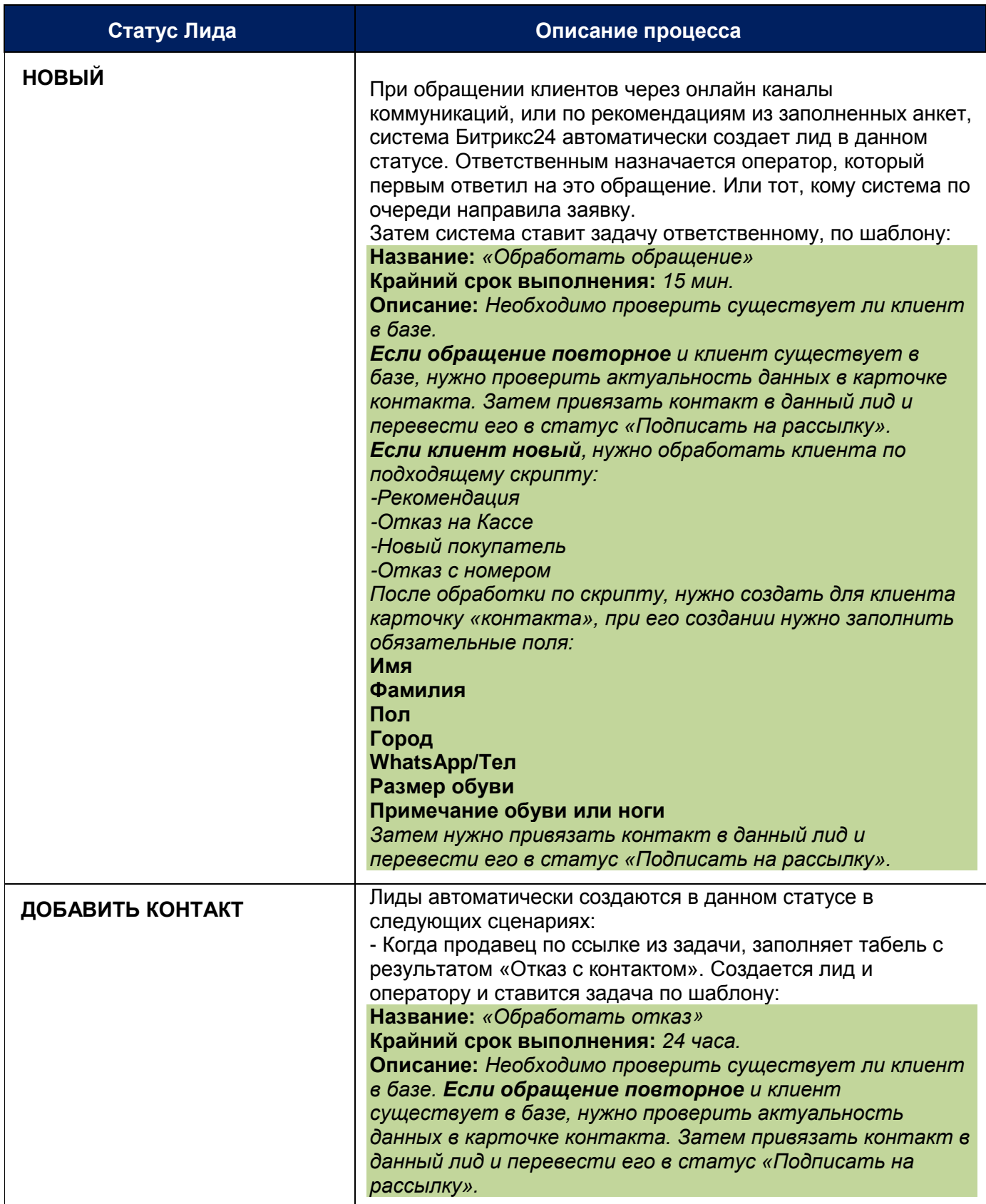

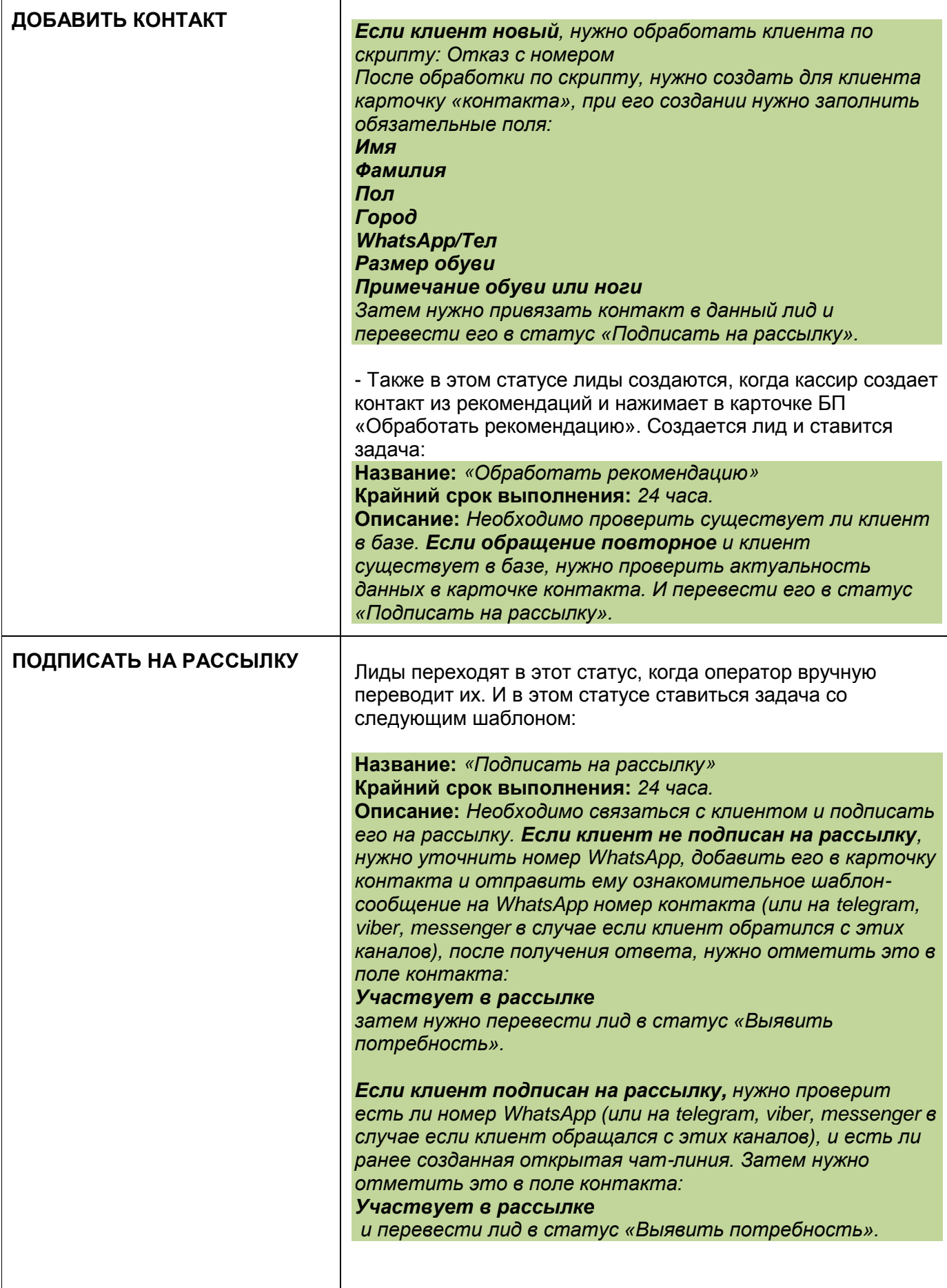

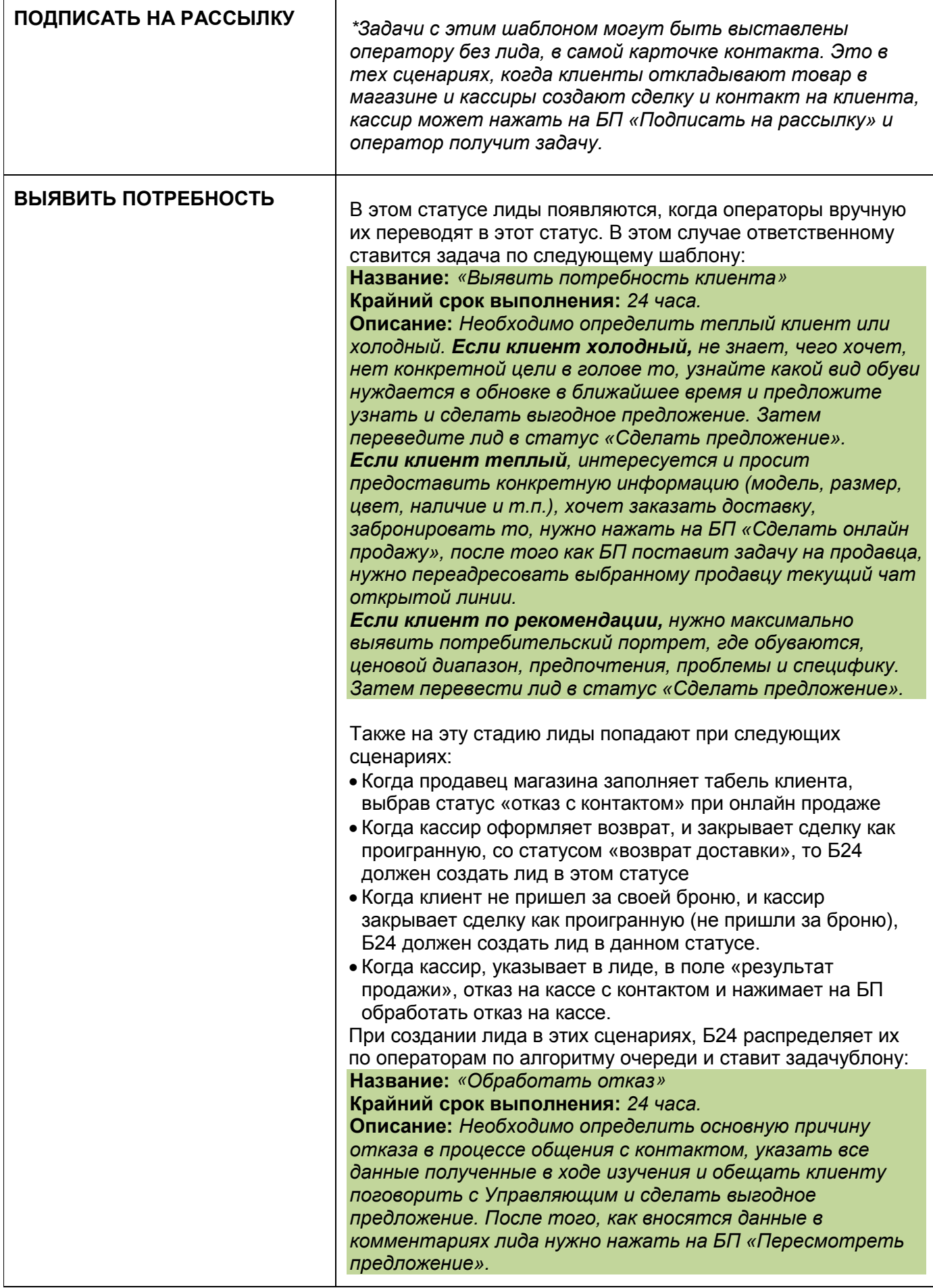

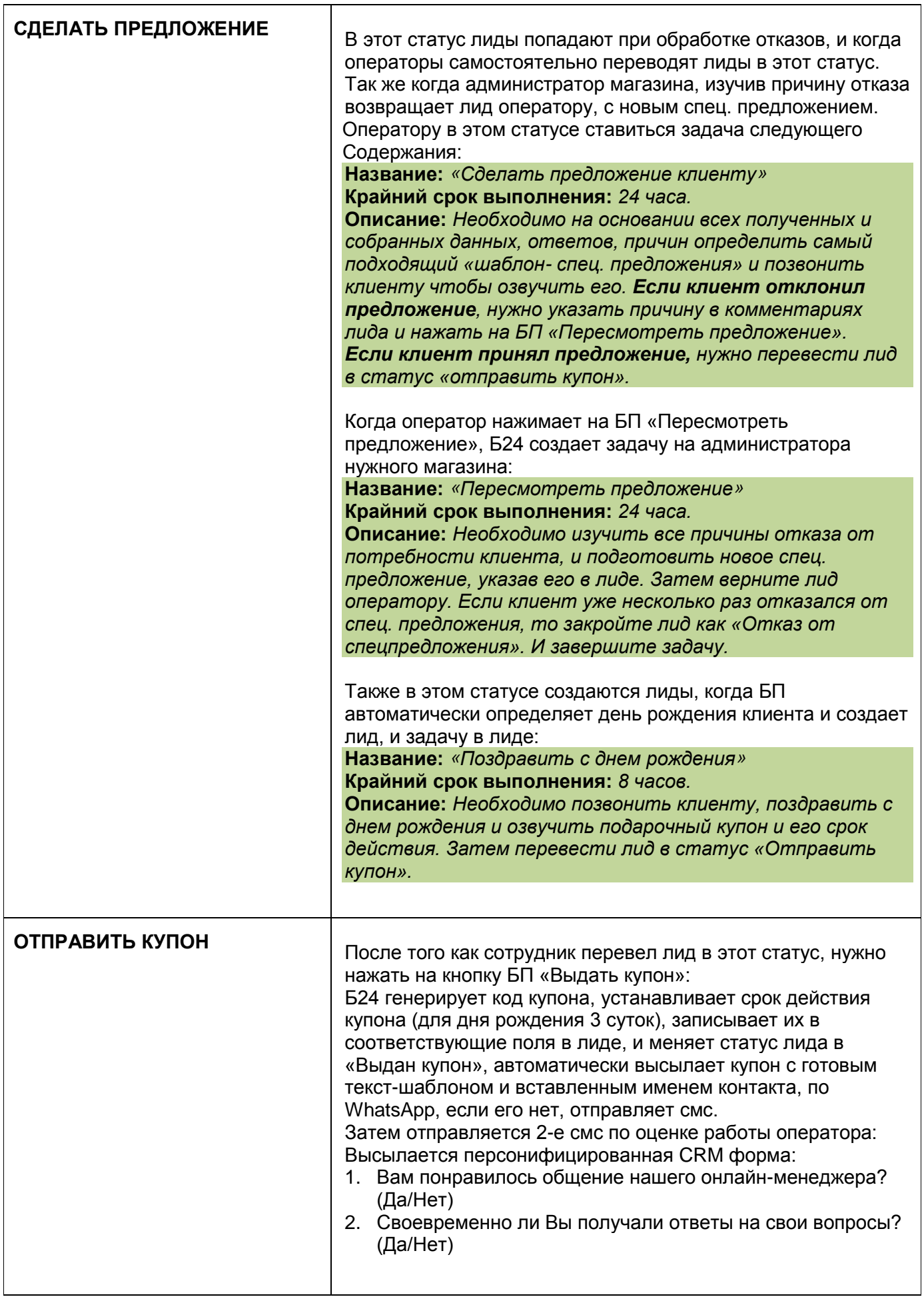

 $\mathsf{r}$ 

![](_page_9_Picture_164.jpeg)

### 4 Описание процесса работы кассиров в Битрикс24

![](_page_9_Picture_165.jpeg)

![](_page_10_Picture_185.jpeg)

![](_page_11_Picture_160.jpeg)

![](_page_12_Picture_192.jpeg)

### 5 Описание процесса работы продавцов в Битрикс24

![](_page_12_Picture_193.jpeg)

![](_page_13_Picture_216.jpeg)

![](_page_14_Picture_172.jpeg)

#### <span id="page-15-0"></span>6 Новые поля в сущностях CRM

Необходимо создать новые поля в сущностях системы Битрикс24 для того, чтобы появилась возможность задействовать их в бизнес-процессах.

![](_page_15_Picture_220.jpeg)

### 7 Создание CRM-форм

#### 1. Табель для продавца

![](_page_16_Picture_168.jpeg)

#### 2. Оценка качества работы оператора

![](_page_16_Picture_169.jpeg)

#### 3. Оценка качества работы кассира и продавца

![](_page_16_Picture_170.jpeg)

#### 8 Создание бизнес-процессов и роботов в CRM

- 1. БП алгоритма распределения лидов и задач между операторами, условия: должен быть начат рабочий день, между операторами должно быть равномерное распределение всех задач и лидов.
- 2. БП при создании контактов с типом «по рекомендации», система должна по алгоритму очереди определить оператора, создать на него лид в статусе «добавить контакт» и выставить ему задачу по шаблону.
- 3. БП кнопка бизнес-процесса в контакте «подписать на рассылку», при нажатии на нее система по алгоритму очереди определяет оператора, и ставит ему задачу в самом контакте. Нажимать на эту кнопку будут кассиры, при создании контакта, когда клиент решает отложить товар.
- 4. БП кнопка бизнес-процесса в лиде «сделать онлайн-продажу», по клику на нее система по алгоритму очереди продавцов, отправляла запрос продавцам выбранного магазина, после принятия запроса, нужно выставить им задачу.
- 5. БП при закрытии сделки кассиром как проваленную, в статусе «возврат доставки», система должна по алгоритму очереди выбрать оператора, на него создать лид в статусе «выявить потребность» и поставить задачу.
- 6. БП при закрытии сделки кассиром как проваленную, в статусе «не пришли за броню», система должна по алгоритму очереди выбрать оператора, на него создать лид в статусе «выявить потребность» и поставить задачу.
- 7. БП когда кассир указывает результат продажи «отказ на кассе с контактом», в лиде будет кнопка бизнес-процесса «обработать отказ на кассе». При нажатии на нее, система определяет по очереди оператора, переводит лид ему и ставит задачу. Лид будет в статусе «выявить потребность».
- 8. БП день рождения контакта, система должна автоматически определять день рождение клиента, и в этот день, выбрать из очереди оператора и создать на него лид, в статусе «сделать предложение», и выставить задачу по шаблону.
- 9. БП на стадии «отправить купон» в лидах, систем должна сгенерировать купон, установить срок действия купона (для дня рождения 3 суток). Данные все должны зафиксироваться в полях лида. Все данные высылаются клиенту по WhatsApp (если чата ОЛ нет, то по смс), за ним отправляется второе смс, по оценке работы оператора. Затем статус лида меняется на «выдан купон».
- 10. БП когда в магазин заходят посетители, кассир указывает пол клиента и создает элемент в «бизнес-процессах в ленте», и система проверяет у кого из продавцов, какая смена указана, (будет список, где нужно после смены указывать, кто в какую смену выйдет завтра). Далее, проверяются статусы рабочего времени, то есть у кого начат рабочий день. После, проверяется у кого сколько заявок в обработке (то есть клиентов в работе). Если у одного из продавцов, наименьшее количество в работе, то система дает нового клиента ему. Если у них равное количество заявок, то система дает по очереди, приоритет сначала у смены с 8:00 затем у 10:00 а после у смены с 12:00. После выбора ответственного продавца, система ставит ему задачу от имени кассира. В задаче будет ссылка на форму, по которой продавец может перейти и заполнить табель по текущему клиенту.

Но перед тем, как выставить задачу, система отправляет запрос в бизнес-процессах выбранному продавцу, если в течение 1-й минуты продавец не примет эту заявку, то система отправляет этот запрос следующему по очереди и ждет 1 минуту. Если по второму кругу никто не примет запрос, то система отправляет этот запрос всем одновременно. И ждет пока ктонибудь не освободиться и не примет, и не закроет эту заявку, если даже клиент ушел. Затем выставляется задача, в ней будет ссылка на CRM-форму. После ее заполнения создается лид, и в зависимости от результата продажи идет в соответствующий статус кассиру или оператору, или закрывается как без контакта отказ. Этот же алгоритм будет использоваться в случаях, когда оператор будет запускать БП «сделать онлайн продажу».

- 11. БП на стадии «выданные купоны», за 3 дня (за 1 день если день рождения), до истечения срока действия купона, система отправляет сообщение с готовым текст-шаблоном и вставленным именем контакта на его WhatsApp, если нет чата ОЛ, то смс. Если в течение срока действия купон не был использован то, Б24 закрывает лид как «не качественный» со статусом «купон не использован».
- 12. БП на стадии отложить, система автоматически указывает срок брони до конца 3-го дня. Далее за 1 день до срока брони отправляет смс уведомление по WhatsApp (или смс если чата ОЛ нет), и с утра последнего дня ставиться задача кассиру, который будет на смене.
- 13. БП когда кассир закрывает сделку как «возврат товара с доставки» в статусах «сделать обмен/возврат» или «получить подтверждение», система создает на этого клиента новый лид. На оператора, который определяется алгоритмом очереди и ему ставиться задача.